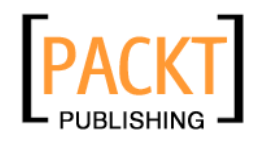

# **Apache OFBiz Development**

# **The Beginner's Tutorial**

**Jonathon Wong Rupert Howell** 

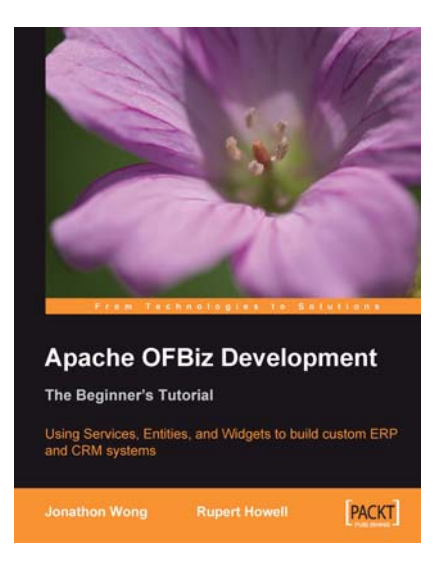

# **Chapter No. 10 "The Service Engine"**

### In this package, you will find:

A Biography of the authors of the book

A preview chapter from the book, Chapter NO.10 "The Service Engine"

A synopsis of the book's content

Information on where to buy this book

# About the Authors

**Jonathan Wong Jong Hann** is an avid puzzle solver. He is constantly in search of new problems to take apart. He has dabbled in Rubik's Cubes, maze navigation algorithms, and various other logical and mechanical puzzles.

He had taken apart OFBiz within a month for a client who wanted to evaluate it. Having mapped out the architectural structure of OFBiz, he also embarked on documenting the functional and ERP-specific aspects of OFBiz. Within the following six months, he had completed three small-scale projects with OFBiz. He is currently using OFBiz in almost every new project, leveraging OFBiz's advantage for rapid prototyping and development.

He first delved into Java some 10 years ago. He has since specialized in clean programming structures, design patterns, and parallel computing. Since then, he also picked up the hobby of reverse engineering various open source software to equip his employers and himself with new technologies. Jonathon has also worked for clients who needed to take apart legacy systems to make corrections.

> I would like to thank James Lumsden, the Acquisition Editor at Packt Publishing, for his help in keeping this book within a coherent scope and on schedule. I would also like to thank my co-author and reviewers for completing and rounding off this book when my hand injury and work schedule overwhelmed me.

**Rupert Howell**, while developing Java applications for the UK's Office for National Statistics, stumbled upon Open For Business and has been working with the framework ever since. Since early 2003, Rupert has been a consultant to some of the UK's largest OFBiz implementations and has helped some major retailers successfully migrate their entire ERP systems to OFBiz.

Rupert holds a Master's degree in Mechanical Engineering and is a Director of Provolve Ltd, a company specializing in OFBiz-based solutions. For more information see the Provolve website at www.provolve.com.

> I would like to thank the reviewers for giving up their precious time—your input was invaluable.

For Sophie—who I love with all my heart and who never fails to make me happy.

# **Apache OFBiz Development**

# **The Beginner's Tutorial**

Apache Open For Business or OFBiz as it is more commonly known, is an open source framework designed to facilitate the building of Enterprise Resource Planning (ERP) software. ERP is a general name for any system which attempts to integrate all business processes and underlying data into one single system. Indeed the OFBiz framework not only facilitates the building of your own custom software, but also comes packaged with many tools you would expect from an ERP system, and much more. The extent to which you wish to use these applications is entirely up to you and the needs of your business. Some businesses choose to use some or all of these components virtually straight out of the box. Others may spend time and money customizing these components or building new ones to suit their own needs and their own unique business processes. Since OFBiz is licensed under the Apache License Version 2.0, organizations can use, customize, extend, modify, repackage, and even resell OFBiz completely free of charge.

OFBiz is aimed primarily at ecommerce businesses, giving easily customizable tools such as a full Warehouse Management System (WMS), an accounting system and full order and product management systems. It even has a full front end, customer facing website and shopping cart with tools and features comparable to multimillion dollar websites such as Amazon, not to mention its own set of self maintenance and administrative tools. Out of the box, OFBiz is a multi-currency system working just as well with British Pounds, Euros, or any other currency as it does with US Dollars. It is multilingual and is able to display text in different languages depending on where in the world the user or customer is looking. It is so versatile it is not even tied to one database, and fully supports most well known databases.

The main reason for its versatility and size has been its open source model. OFBiz is truly a collaborative effort with a small number of committers who have volunteered to develop and maintain a code base supplied by both themselves and a growing community. Although documentation on the tools is often thin on the ground (this is mainly because of the speed at which the project and components evolve), there are free and active mailing lists set up that will become an invaluable learning tool and source of information as you progress with OFBiz. The OFBiz project employs the use of the well known JIRA application (a bug and issue tracking and project management tool – which is using the OFBiz Entity Engine, a major part of the framework). This allows developers and users to tell the community about any bugs they find in the software or request new features that they would find handy but perhaps don't have the resources to develop for themselves. Who knows? Once you have read this book you may even want to have a go at developing an outstanding issue or fixing a bug for the project yourself!

### **What This Book Covers**

*Chapter 1*, using a Windows machine, guides us through downloading and installing the necessary software we need to obtain and run the OFBiz framework. We are shown how to create an Eclipse project and once running we are shown a few of the components as we place an order on the applications customer facing website and fulfill the order using the back office's Order Manager component.

In *Chapter 2* we learn the structure of OFBiz. We are introduced to the concepts of the framework, applications, and hot-deploy directories. We perform our first customization on an existing OFBiz component and finally create the structure of our own bespoke application.

In *Chapter 3* we take a look at how the output to the screen is constructed using the screen widgets. We start by creating a simple screen in our learning component, showing a basic output. By the end of the chapter we have learned how to create complex screens, made up of different sections.

In *Chapter 4* we study form widgets. We learn how they are used within screen widgets and can save us development time and effort by quickly producing XHTML forms so we can input information to the application.

In *Chapter 5* we complete our investigation into the presentation layer of OFBiz by learning how to use Menu-Widgets to navigate around our component. We also take more of a look at how FreeMarker can help us display more complicated screens.

In *Chapter 6* we re-visit the Control, learning more about how OFBiz makes use of the Front Controller pattern to configure the flow through our component in just one place. We learn how OFBiz handles different types of requests and we are introduced to the concept of security. By the end of the chapter, we have added "log in" functionality to our bespoke application and have seen how easy it is to force a request to be "secure".

In *Chapter 7* we move on to the concepts of the Entity Engine and learn how OFBiz employs the use of the Delegation Pattern to give us easy access to methods to persist data. We learn how OFBiz creates the database structure, adding fields, tables, constraints and indexes from definitions in XML files. We see how, by using View Entities, we can perform joins across tables allowing us to create complex queries. We are also introduced to the Webtools administration component of OFBiz and discover how to access the raw data through these screens.

In *Chapter 8* we are led through a series of examples designed to showcase data lookup and persistence techniques. We learn how to use the GenericDelegator's methods to lookup and manipulate the underlying data. We discover how using the Entity Engine Cache can massively improve performance by cutting down the number of database queries and learn how complex queries can be created on the fl y by using Dynamic View Entity. Finally we learn how to use the EntityListIterator to efficiently paginate through large record sets.

In *Chapter 9* we take a closer look at Java events by learning a number of techniques vital to programming the flow of the application. We also take a look at how we can assign users permissions and how these permissions are checked within the Java methods.

In *Chapter 10* we next see another type of event and a very important one—the services. We learn about the advantages of the Service Engine and how it works, learning how to define and write services in Java. We learn the difference between invoking these services synchronously and asynchronously and how services can be scheduled using the Job Scheduler. Finally we learn how to trigger these services using ECAs (Event Condition Actions).

In *Chapter 11* we move on to study complex permissions, learning how to assign users granular permissions, and how simply these permissions can be checked from our services. We learn by example how to restrict users from viewing or inputting data depending on access rights whilst building up our bespoke application.

In *Chapter 12* we learn about the OFBiz Mini-Language. We see how we can write simple services and events in Minilang, and we learn when it should be ideally used. We see its versatility and see how widespread its concepts are used throughout the framework.

In *Chapter 13* we come towards the end of learning about the framework, we see how easy it is to change the look and feel of the component and study the structure of the existing screens. The chapter moves on to some more advanced FreeMarker techniques that are commonly used throughout all of the components. Finally using the production of a PDF as an example we see how to output different formats.

In *Chapter 14* we learn some real world developing techniques, including how to debug through the different parts and languages found within the framework. We see how to connect a remote debugger to the application and step through the Java code line by line using the Eclipse IDE. We next learn the concepts behind getting the latest bug fixes and features and merging these into our project using Windows tools enabling us to successfully work with the latest and greatest version on OFBiz. Finally we see learn how to run OFBiz behind the Apache HTTP Server allowing us to create a scalable architecture.

In this chapter, we will be exploring the Service Engine. Services in OFBiz operate in a **Service Oriented Architecture** (**SOA**). These services not only have the ability to invoke other services internally, but can also be 'opened up' and invoked by remote applications using, amongst other methods, the widely adopted messaging protocol SOAP.

 Besides serving as a platform for interoperability, OFBiz services also offer us additional capability to organize our code. The traditional organizational strategies in object-oriented Java were a great improvement over the procedural paradigm. Wrapping both methods and variables together into objects to form a powerful "behavioral model" for code organization (where object's methods and variables define their behavior). Similarly with OFBiz services we are able to bundle groups of behavior together to form a coherent "service". We can say that OFBiz services, in terms of code or software organization, operate at a higher level than Java objectoriented organizational strategies.

In this chapter, we will be looking at:

- Defining and creating a Java service •
- Service parameters •
- Special unchecked (unmatched) IN/OUT parameters •
- Security-related programming •
- Calling services from code (using dispatcher). •
- IN/OUT parameter mismatch when calling services •
- Sending feedback; standard return codes success, error and fail •
- Implementing Service Interfaces •
- Synchronous and asynchronous services •
- Using the Service Engine tools •
- ECAs: Event Condition Actions •

#### **For More Information:**

# **Defining a Service**

We first need to define a service. Our first service will be named learningFirstService.

In the folder \${component:learning}, create a new folder called servicedef. In that folder, create a new file called services, xml and enter into it this:

```
<?xml version="1.0" encoding="UTF-8" ?>
<services xmlns:xsi="http://www.w3.org/2001/XMLSchema-instance" 
  xsi:noNamespaceSchemaLocation=
                              "http://www.ofbiz.org/dtds/services.xsd">
   <description>Learning Component Services</description>
   <service name="learningFirstService" engine="java" 
          location="org.ofbiz.learning.learning.LearningServices"
           invoke="learningFirstService">
     <description>Our First Service</description>
     <attribute name="firstName" type="String" mode="IN" 
                optional="true"/>
     <attribute name="lastName" type="String" mode="IN" 
                optional="true"/>
   </service>
</services>
```
In the file  $\frac{s}{\text{constant}}\cdot\text{theta}\$ <entity-resource> element this:

```
<service-resource type="model" loader="main" 
                   location="servicedef/services.xml"/>
```
That tells our component learning to look for service definitions in the file \${component:learning}\servicedef\services.xml.

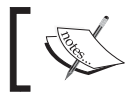

It is important to note that all service definitions are loaded at startup; therefore any changes to any of the service definition files will require a restart!

### **Creating the Java Code for the Service**

 In the package org.ofbiz.learning.learning, create a new class called LearningServices with one static method learningFirstService:

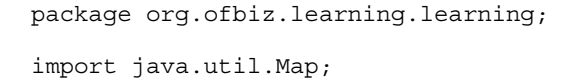

**[ 288 ]**

**For More Information:** 

```
import org.ofbiz.service.DispatchContext;
import org.ofbiz.service.ServiceUtil;
public class LearningServices {
   public static final String module = 
                                      LearningServices.class.getName();
   public static Map learningFirstService(DispatchContext dctx,
         Map context){
      Map resultMap = ServiceUtil.returnSuccess("You have called on 
         service 'learningFirstService' successfully!");
      return resultMap;
    }
}
```
Services must return a map. This map must contain at least one entry. This entry must have the key responseMessage (see org.ofbiz.service.ModelService. RESPONSE MESSAGE), having a value of one of the following:

- success or ModelService.RESPOND\_SUCCESS •
- error or ModelService.RESPOND\_ERROR •
- fail or ModelService.RESPOND\_FAIL •

By using ServiceUtil.returnSuccess() to construct the minimal return map, we do not need to bother adding the responseMessage key and value pair.

Another entry that is often used is that with the key successMessage (ModelService.SUCCESS\_MESSAGE). By doing ServiceUtil.returnSuccess("Some message"), we will get a return map with entry successMessage of value "Some message". Again, ServiceUtil insulates us from having to learn the convention in key names.

### **Testing Our First Service**

 Stop OFBiz, recompile our learning component and restart OFBiz so that the modified ofbiz-component.xml and the new services.xml can be loaded.

```
In ${component:learning}\widget\learning\LearningScreens.xml, insert a 
new Screen Widget:
```

```
<screen name="TestFirstService">
   <section>
     <widgets>
       <section>
         <condition><if-empty field-name="formTarget"/></condition>
```

```
[ 289 ]
```

```
 <actions>
            <set field="formTarget" value="TestFirstService"/>
            <set field="title" value="Testing Our First Service"/>
         </actions>
         <widgets/>
       </section>
       <decorator-screen name="main-decorator" 
                        location="${parameters.mainDecoratorLocation}">
         <decorator-section name="body">
           <include-form name="TestingServices" 
                        location="component://learning/widget/learning/
                                  LearningForms.xml"/>
<label text="Full Name: ${parameters.fullName}"/>
         </decorator-section>
       </decorator-screen>
     </widgets>
   </section>
</screen>
```
In the file  $\S$ {component:learning}\widget\learning\LearningForms.xml, insert a new Form Widget:

```
<form name="TestingServices" type="single" target="${formTarget}">
   <field name="firstName"><text/></field>
   <field name="lastName"><text/></field>
   <field name="planetId"><text/></field>
   <field name="submit"><submit/></field>
</form>
```
Notice how the formTarget field is being set in the screen and used in the form. For now don't worry about the **Full Name** label we are setting from the screen. Our service will eventually set that.

```
In the file \{webapp:learning\\\WEB-INF\controller.xml, insert a newrequest map:
```

```
<request-map uri="TestFirstService">
   <event type="service" invoke="learningFirstService"/>
   <response name="success" type="view" value="TestFirstService"/>
</request-map>
```
The control servlet currently has no way of knowing how to handle an event of type service, so in controller.xml we must add a new handler element immediately under the other <handler> elements:

```
 <handler name="service" type="request" 
          class="org.ofbiz.webapp.event.ServiceEventHandler"/>
 <handler name="service-multi" type="request" 
         class="org.ofbiz.webapp.event.ServiceMultiEventHandler"/>
```
**[ 290 ]**

#### **For More Information:**

We will cover service-multi services later. Finally add a new view map:

```
<view-map name="TestFirstService" type="screen" 
           page="component://learning/widget/learning/
                 LearningScreens.xml#TestFirstService"/>
```
Fire to webapp learning an http OFBiz request TestFirstService, and see that we have successfully invoked our first service:

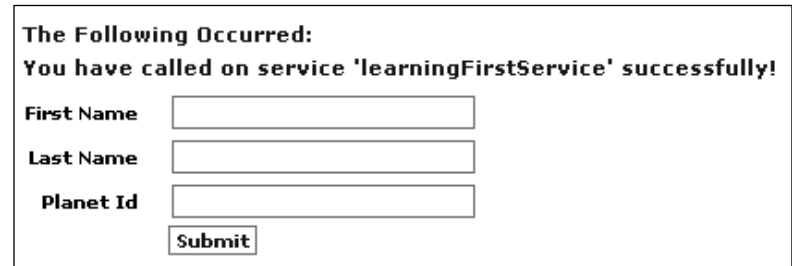

### **Service Parameters**

Just like Java methods, OFBiz services can have input and output parameters and just like Java methods, the parameter types must be declared.

### **Input Parameters (IN)**

Our first service is defined with two parameters:

```
<attribute name="firstName" type="String" mode="IN" optional="true"/>
<attribute name="lastName" type="String" mode="IN" optional="true"/>
```
Any parameters sent to the service by the end-user as form parameters, but not in the services list of declared input parameters, will be dropped. Other parameters are converted to a Map by the framework and passed into our static method as the second parameter.

Add a new method handleInputParamaters to our LearningServices class.

```
 public static Map handleParameters(DispatchContext dctx, Map 
    context){
    String firstName = (String)context.get("firstName");
    String lastName = (String)context.get("lastName");
   String planetId= (String)context.get("planetId");
```
**[ 291 ]**

#### **For More Information:**

```
String message = "firstName: " + firstName + "<br/> */;
  message = message + "lastName: " + lastName + "<br/> \times";
   message = message + "planetId: " + planetId;
  Map resultMap = ServiceUtil.returnSuccess(message);
   return resultMap;
 }
```
We can now make our service definition invoke this method instead of the learningFirstService method by opening our services. xml file and replacing:

```
 <service name="learningFirstService" engine="java" 
          location="org.ofbiz.learning.learning.LearningServices" 
          invoke="learningFirstService">
```
with:

```
 <service name="learningFirstService" engine="java" 
         location="org.ofbiz.learning.learning.LearningServices" 
          invoke="handleParameters">
```
Once again shutdown, recompile, and restart OFBiz.

Enter for fields First Name, Last Name, and Planet Id values Some, Name, and **Earth**, respectively. Submit and notice that only the first two parameters went through to the service. Parameter planetId was dropped silently as it was not declared in the service definition.

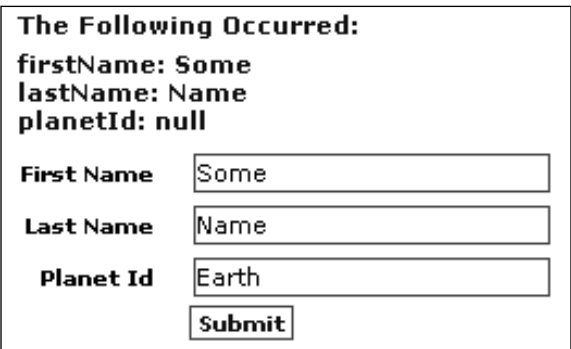

Modify the service learning First Service in the file  $\frac{s}{\text{component}}$ : learning  $\setminus$ servicedef\services.xml, and add below the second parameter a third one like this:

```
<attribute name="planetId" type="String" mode="IN" optional="true"/>
```
Restart OFBiz and submit the same values for the three form fields, and see all three parameters go through to the service.

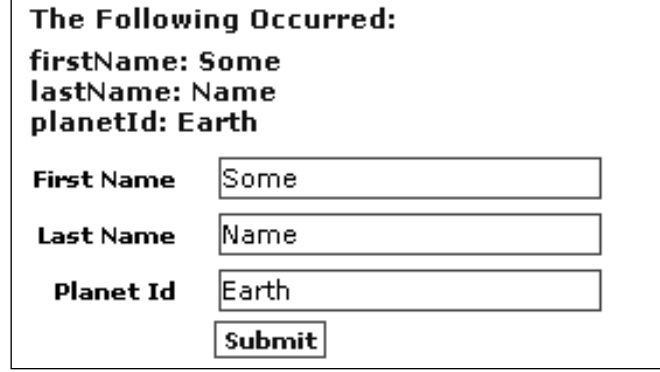

### **Output Parameters (OUT)**

Just like Java methods have return values (although Java methods can have only one typed return value), services can be declared with output parameters. When invoked as events from the controller, parameters will be silently dropped if they are not declared in our service's definition. Add this to our service definition:

```
<attribute name="fullName" type="String" mode="OUT" optional="true"/>
```
And in the method handleParameters in org.ofbiz.learning.learning. LearningServices replace:

```
Map resultMap = ServiceUtil.returnSuccess(message);
return resultMap;
```
with

```
Map resultMap = ServiceUtil.returnSuccess(message);
resultMap.put("fullName", firstName + " " + lastName);
return resultMap;
```
We have now added the fullName parameter to the resultMap. To see this in action we need to create a new screen widget in LearningScreens.xml:

```
<screen name="TestFirstServiceOutput">
   <section>
     <actions><set field="formTarget" 
                   value="TestFirstServiceOutput"/></actions>
```
**[ 293 ]**

#### **For More Information:**

```
 <widgets>
       <include-screen name="TestFirstService"/>
     </widgets>
   </section>
</screen>
```
Add the request-map to the controller.  $x$ ml file:

```
<request-map uri="TestFirstServiceOutput">
  <event type="service" invoke="learningFirstService"/>
   <response name="success" type="view" 
            value="TestFirstServiceOutput"/>
</request-map>
```
and finally the view-map:

```
<view-map name="TestFirstServiceOutput" type="screen" 
           page="component://learning/widget/learning/
           LearningScreens.xml#TestFirstServiceOutput"/>
```
Stop OFBiz, rebuild our Learning Component and restart, fire an OFBiz http request TestFirstServiceOutput to webapp learning. Submit your first and last names and planet and notice that now the fullName parameter has been populated.

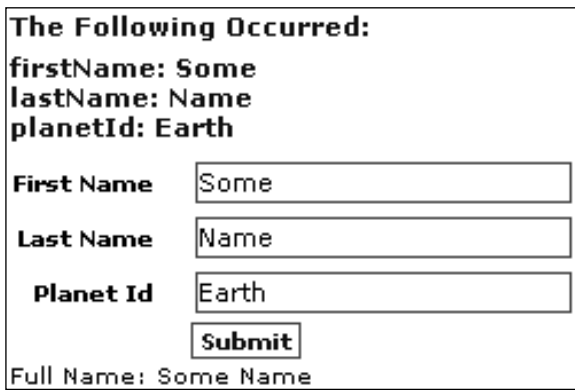

### **Two Way Parameters (INOUT)**

A service may change the value of an input parameter and we may need a calling service to be aware of this change. To save us declaring the same parameter twice, with a mode for IN and a mode for OUT, we may use the mode INOUT.

```
<attribute name="fullName" type="String" mode="INOUT" 
            optional="true"/>
```
**[ 294 ]**

### **Special Unchecked Parameters**

There are a few special cases where IN/OUT parameters can exist even though the service definition does not declare them. They are:

- responseMessage •
- errorMessage •
- errorMessageList •
- successMessage •
- successMessageList •
- userLogin •
- locale •

The parameters responseMessage, errorMessage, errorMessageList, successMessage and successMessageList are necessary placeholders for feedback messages. They must be allowed through all validation checks.

The parameter userLogin is often required for authentication and permissions checks.

The parameter locale is needed just about everywhere in OFBiz. For localespecificity in certain operations like retrieving template feedback messages, or like formatting numbers and currency figures.

### **Optional and Compulsory Parameters**

The Service Engine checks the validity of the input and the output to ensure that what is coming into the service and is leaving adheres to the service definition. If the optional attribute is set to false and an expected parameter is missing, then the validation will fail and the service will return an error. This transaction will now be marked for rollback, meaning any changes to the database made during this transaction will never be committed. This could include any changes made to the database by calling services. For example:

```
<attribute name="fullName" type="String" mode="INOUT" 
            optional="false"/>
```
Here the parameter fullName must be passed into the service and the service must also add this parameter to the resultMap and pass it out or validation will fail and an error will be thrown.

#### **For More Information:**

Try changing all of the optional flags on our newly created service to false. After a restart we should see:

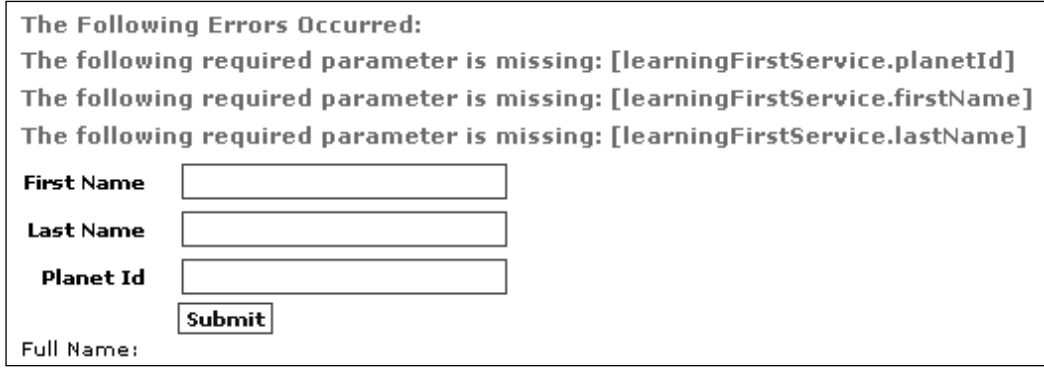

### **The DispatchContext**

We have already seen how parameters are passed into our Java method as a Map. Just as the userLogin object of type GenericValue and the locale object of type Locale were added as attributes to the request for the Java events, both are now automatically added to this context map when the service is invoked in this way.

The first parameter, the DispatchContext, contains the remaining tools we need to access the database, or to invoke other services.

From our Java code we can get access to the following handy objects like this:

```
GenericValue userLogin = (GenericValue)context.get("userLogin");
Locale locale = (Locale)context.get("locale");
GenericDelegator delegator = dctx.getDelegator();
LocalDispatcher dispatcher = dctx.getDelegator();
Security security = dctx.getSecurity();
```
For a full list of objects that are available from the DispatchContext, take a look through the code in org.ofbiz.service.DispatchContext.

The service engine is in no way reliant on there being HTTPServletRequest or HTTPServletResponse objects available. Because of this we are able to invoke services outside of the web environment and they can be invoked remotely or scheduled to run "offline".

**[ 296 ]**

#### **For More Information:**

### **Service Security and Access Control**

Security-related programming in services is exactly like that in events.

In the class org.ofbiz.learning.learning.LearningServices, create a new static method serviceWithAuth:

```
 public static Map serviceWithAuth(DispatchContext dctx, Map 
       context){
      Security security = dctx.getSecurity();
       Map resultMap = null;
       if (context.get("userLogin") == null ||
           !security.hasPermission("LEARN_VIEW", 
                        (GenericValue)context.get("userLogin"))) {
           resultMap = ServiceUtil.returnError("You have no access 
                        here. You're not welcome!");
       }
       else {
           resultMap = ServiceUtil.returnSuccess("Welcome! You have 
access!");
 }
       return resultMap;
    }
```
Ensure that the correct imports have been added to the class:

```
import java.util.Map;
import org.ofbiz.entity.GenericValue;
import org.ofbiz.security.Security;
```
In the file  $\S$ {component:learning}\servicedef\services.xml, add a new service definition:

```
 <service name="learningServiceWithAuth" engine="java"
    location="org.ofbiz.learning.learning.LearningServices" 
               invoke="serviceWithAuth">
     <description>Service with some security-related 
                  codes</description>
 </service>
```
In the file  $\S$  {webapp:learning}\WEB-INF\controller.xml, add a new request map:

```
<request-map uri="TestServiceWithAuth">
   <security auth="true" https="true"/>
   <event type="service" invoke="learningServiceWithAuth"/>
  <response name="success" type="view" value="SimplestScreen"/>
   <response name="error" type="view" value="login"/> 
</request-map>
```
**[ 297 ]**

#### **For More Information:**

Rebuild and restart and then fire to webapp learning an http OFBiz request TestServiceWithAuth, login with username **allowed** password **ofbiz**, and see the welcome message displayed:

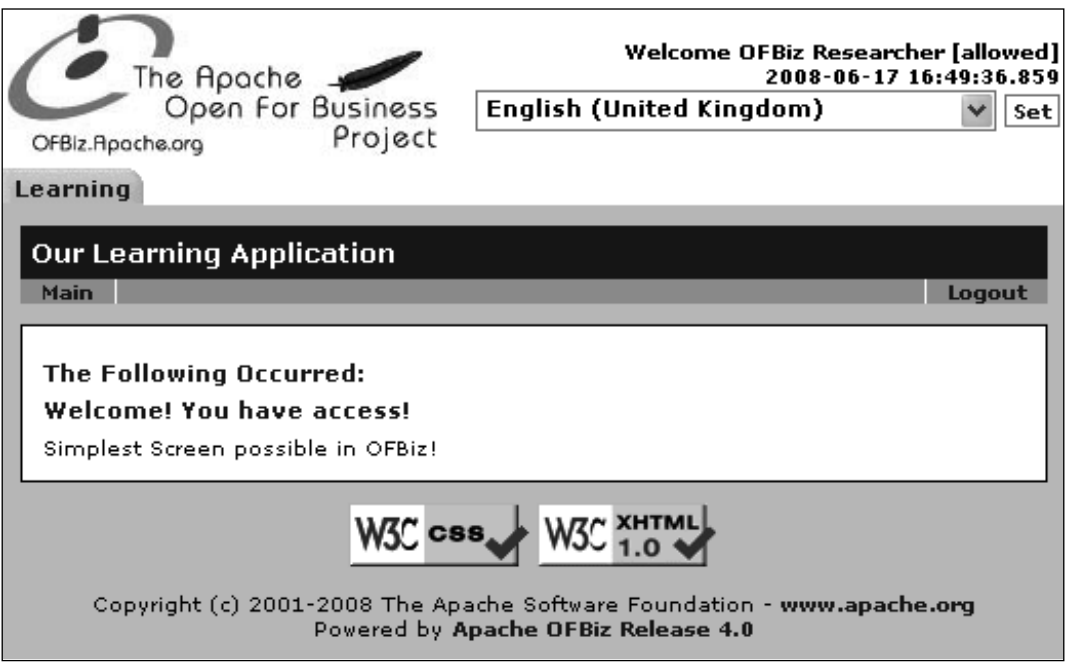

Logging in with username **denied** password **zibfo** will show an error message. Thanks to the request-map's response element named error having a value of login, we are returned back to the login screen:

**[ 298 ]**

**For More Information:** 

#### *Chapter 10*

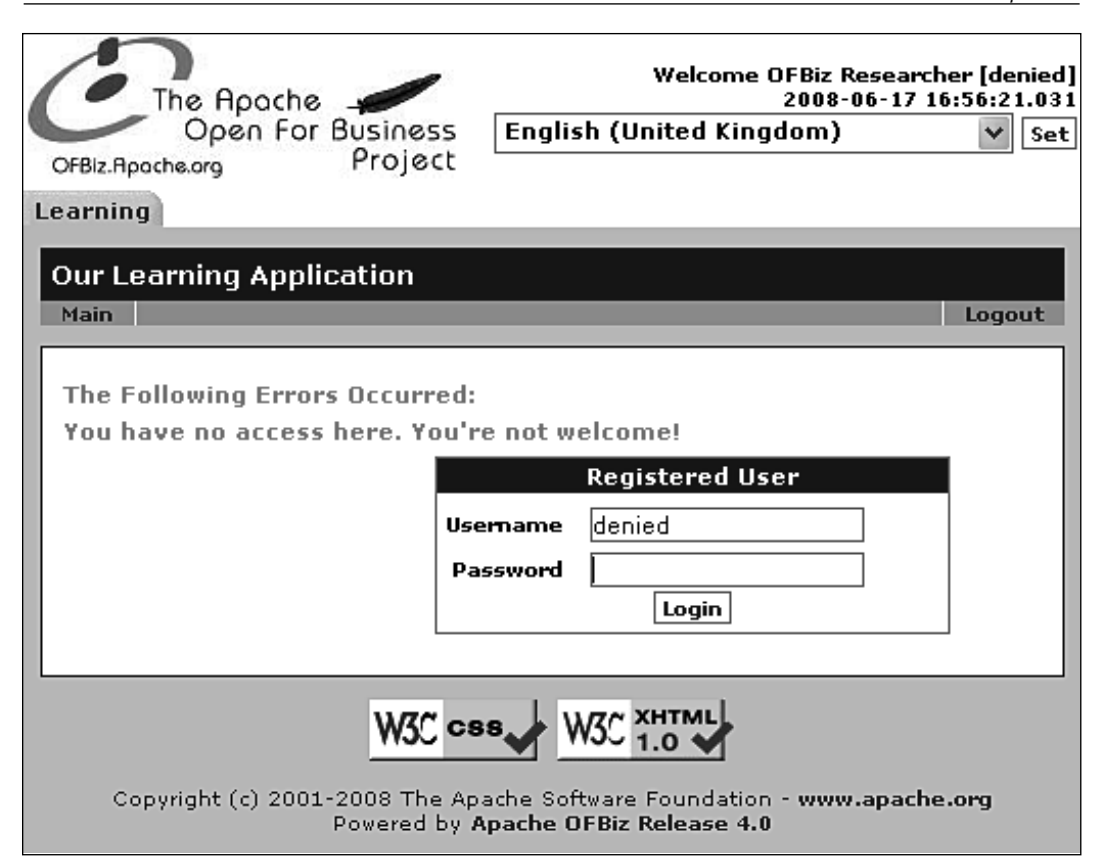

# **Calling Services from Java Code**

So far, we have explored services invoked as events from the controller (example <event type="service" invoke="learningFirstService"/>). We now look at calling services explicitly from code.

To invoke services from code, we use the dispatcher object, which is an object of type org.ofbiz.service.ServiceDispatcher. Since this is obtainable from the DispatchContext we can invoke services from other services.

To demonstrate this we are going to create one simple service that calls another.

In our services. xml file in  $\S$  {component: learning}\servicedef add two new service definitions:

```
 <service name="learningCallingServiceOne" engine="java"
          location="org.ofbiz.learning.learning.LearningServices" 
          invoke="callingServiceOne">
```
**[ 299 ]**

**For More Information:** 

```
 <description>First Service Called From The Controller
     </description>
     <attribute name="firstName" type="String" mode="IN" 
                optional="false"/>
     <attribute name="lastName" type="String" mode="IN" 
                optional="false"/> 
     <attribute name="planetId" type="String" mode="IN" 
                optional="false"/>
     <attribute name="fullName" type="String" mode="OUT" 
                optional="true"/>
 </service>
 <service name="learningCallingServiceTwo" engine="java"
          location="org.ofbiz.learning.learning.LearningServices" 
          invoke="callingServiceTwo">
     <description>Second Service Called From Service One
     </description>
     <attribute name="planetId" type="String" mode="IN" 
                optional="false"/>
 </service>
```
In this simple example it is going to be the job of learningCallingServiceOne to prepare the parameter map and pass in the planetId parameter to learningCallingServiceTwo. The second service will determine if the input is EARTH, and return an error if not.

In the class org.ofbiz.learning.learning.LearningEvents, add the static method that is invoked by learningCallingServiceOne:

```
 public static Map callingServiceOne(DispatchContext dctx, Map 
context){
     LocalDispatcher dispatcher = dctx.getDispatcher();
      Map resultMap = null;
     String firstName = (String)context.get("firstName");
     String lastName = (String)context.get("lastName");
     String planetId = (String)context.get("planetId");
     GenericValue userLogin = (GenericValue)context.get("userLogin");
     Locale locale = (Locale) context.get("locale"); Map serviceTwoCtx = UtilMisc.toMap("planetId", planetId, 
"userLogin", userLogin, "locale", locale); 
      try{
         resultMap = dispatcher.runSync("learningCallingServiceTwo", 
serviceTwoCtx);
       }catch(GenericServiceException e){
         Debug.logError(e, module);
 }
```
**[ 300 ]**

#### **For More Information:**

```
 resultMap.put("fullName", firstName + " " + lastName);
 return resultMap;
```
and also the method invoked by learningServiceTwo:

```
 public static Map callingServiceTwo(DispatchContext dctx, Map 
      context){
     String planetId = (String)context.get("planetId");
      Map resultMap = null;
       if(planetId.equals("EARTH")){
          resultMap = ServiceUtil.returnSuccess("This planet is 
                      Earth");
       }else{
          resultMap = ServiceUtil.returnError("This planet is NOT 
                      Earth"); 
 }
       return resultMap; 
    }
```
To LearningScreens.xmladd:

}

```
<screen name="TestCallingServices">
   <section>
     <actions><set field="formTarget" value="TestCallingServices"/></
actions>
     <widgets>
       <include-screen name="TestFirstService"/>
     </widgets>
   </section>
</screen>
```
Finally add the request-map to the controller.xml file:

```
<request-map uri="TestCallingServices">
   <security auth="false" https="false"/>
   <event type="service" invoke="learningCallingServiceOne"/>
   <response name="success" type="view" value="TestCallingServices"/>
   <response name="error" type="view" value="TestCallingServices"/> 
</request-map>
```
and also the view-map:

```
<view-map name="TestCallingServices" type="screen" 
           page="component://learning/widget/learning/
                 LearningScreens.xml#TestCallingServices"/>
```
**[ 301 ]**

#### **For More Information:**

Stop, rebuild, and restart, then fire an OFBiz http request TestCallingServices to webapp learning. Do not be alarmed if straight away you see error messages informing us that the required parameters are missing. By sending this request we have effectively called our service with none of our compulsory parameters present.

Enter your name and in the **Planet Id**, enter **EARTH**. You should see:

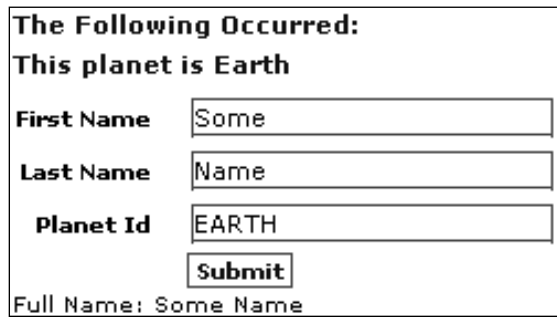

Try entering **MARS** as the **Planet Id**.

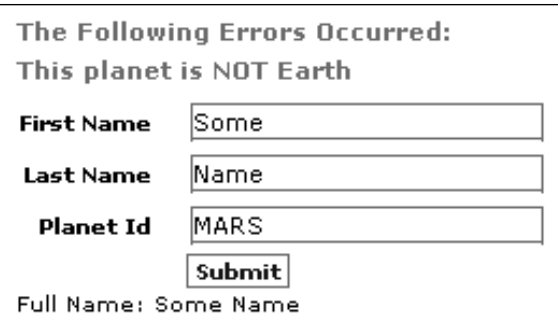

Notice how in the Java code for the static method callingServiceOne the line

resultMap = dispatcher.runSync("learningCallingServiceTwo", serviceTwoCtx);

is wrapped in a try/catch block. Similar to how the methods on the GenericDelegator object that accessed the database threw a GenericEntityException, methods on our dispatcher object throw a GenericServiceException which must be handled.

There are three main ways of invoking a service:

 runSync—which runs a service synchronously and returns the result as a map. •

**[ 302 ]**

**For More Information:** 

- runSyncIgnore—which runs a service synchronously and ignores the result. Nothing is passed back. •
- runAsync—which runs a service asynchronously. Again, nothing is passed back. •

The difference between synchronously and asynchronously run services is discussed in more detail in the section called *Synchronous and Asynchronous Services*.

### **Implementing Interfaces**

Open up the services.xml file in  ${\complement}$  (component: learning) \servicedef and take a look at the service definitions for both learningFirstService and learningCallingServiceOne.

Do you notice that the *sattribute* selements (parameters) are the same? To cut down on the duplication of XML code, services with similar parameters can implement an interface.

As the first service element in this file enter the following:

```
<service name="learningInterface" engine="interface">
   <description>Interface to describe base parameters for Learning 
                Services</description>
   <attribute name="firstName" type="String" mode="IN" 
              optional="false"/>
   <attribute name="lastName" type="String" mode="IN" 
              optional="false"/>
   <attribute name="planetId" type="String" mode="IN" 
              optional="false"/>
   <attribute name="fullName" type="String" mode="OUT" 
             optional="true"/>
</service>
```
Notice that the engine attribute is set to interface.

Replace all of the <attribute> elements in the learningFirstService and learningCallingServiceOne service definitions with:

<implements service="learningInterface"/>

So the service definition for learning ServiceOne becomes:

 <service name="learningCallingServiceOne" engine="java" location="org.ofbiz.learning.learning.LearningServices" invoke="callingServiceOne">

**[ 303 ]**

#### **For More Information:**

```
 <description>First Service Called From The Controller
 </description>
    <implements service="learningInterface"/>
 </service>
```
Restart OFBiz and then fire an OFBiz http request TestCallingServices to webapp learning. Nothing should have changed—the services should run exactly as before, however our code is now somewhat tidier.

### **Overriding Implemented Attributes**

It may be the case that the interface specifies an attribute as optional="false", however, our service does not need this parameter. We can simply override the interface and add the <attribute> element with whatever settings we wish.

For example, if we wish to make the  $planetId$  optional in the above example, the <implements> element could remain, but a new <attribute> element would be added like this:

```
<service name="learningCallingServiceOne" engine="java"
          location="org.ofbiz.learning.learning.LearningServices" 
          invoke="callingServiceOne">
     <description>First Service Called From The Controller
      </description>
    <implements service="learningInterface"/>
      <attribute name="planetId" type="String" mode="IN" 
                 optional="false"/>
</service>
```
# **Synchronous and Asynchronous Services.**

The service engine allows us to invoke services synchronously or asynchronously. A synchronous service will be invoked in the same thread, and the thread will "wait" for the invoked service to complete before continuing. The calling service can obtain information from the synchronously run service, meaning its OUT parameters are accessible.

Asynchronous services run in a separate thread and the current thread will continue without waiting. The invoked service will effectively start to run in parallel to the service or event from which it was called. The current thread can therefore gain no information from a service that is run asynchronously. An error that occurs in an asynchronous service will not cause a failure or error in the service or event from which it is called.

```
[ 304 ]
```
A good example of an asynchronously called service is the sendOrderConfirmation service that creates and sends an order confirmation email. Once a customer has placed an order, there is no need to wait while the mail service is called and the mail sent. The mail server may be down, or busy, which may result in an error that would otherwise stop our customer form placing the order. It is much more preferable to allow the customer to continue to the **Order Confi rmation** page and have our business receive the valuable order. By calling this service asynchronously, there is no delay to the customer in the checkout process, and while we log and fix any errors with the mail server, we still take the order.

Behind the scenes, an asynchronous service is actually added to the Job Scheduler. It is the Job Scheduler's task to invoke services that are waiting in the queue.

# **Using the Job Scheduler**

As ynchronous services are added to the Job Scheduler automatically. However, we can see which services are waiting to run and which have already been invoked through the **Webtools** console. We can even schedule services to run once only or recur as often as we like.

Open up the **Webtools** console at https://localhost:8443/webtools/control/ main and take a look under the **Service Engine Tools** heading. Select **Job List** to view a full list of jobs. Jobs without a **Start Date/Time** have not started yet. Those with an **End Date/Time** have completed. The **Run Time** is the time they are scheduled to run. All of the outstanding jobs in this list were added to the JobSandbox Entity when the initial seed data load was performed, along with the RecurrenceRule (also an Entity) information specifying how often they should be run. They are all maintenance jobs that are performed "offline".

The **Pool** these jobs are run from by default is set to pool. In an architecture where there may be multiple OFBiz instances connecting to the same database, this can be important. One OFBiz instance can be dedicated to performing certain jobs, and even though job schedulers may be running on each instance, this setting can be changed so we know only one of our instances will run this job.

The Service Engine settings can be configured in framework\service\config\ serviceengine.xml. By changing both the send-to-pool attribute and the name attribute on the  $\langle$ -run-from-pool> element, we can ensure that only jobs created on an OFBiz instance are run by this OFBiz instance.

**[ 305 ]**

#### **For More Information:**

Click on the **Schedule Job** button and in the Service field enter learningCallingServiceOne, leave the **Pool** as **pool** and enter today's date/time by selecting the calendar icon and clicking on today's date. We will need to add 5 minutes onto this once it appears in the box. In the below example the Date appeared as **2008-06-18 14:11:24.265.** This job is only going to be scheduled to run once, although we could specify any recurrence information we wish.

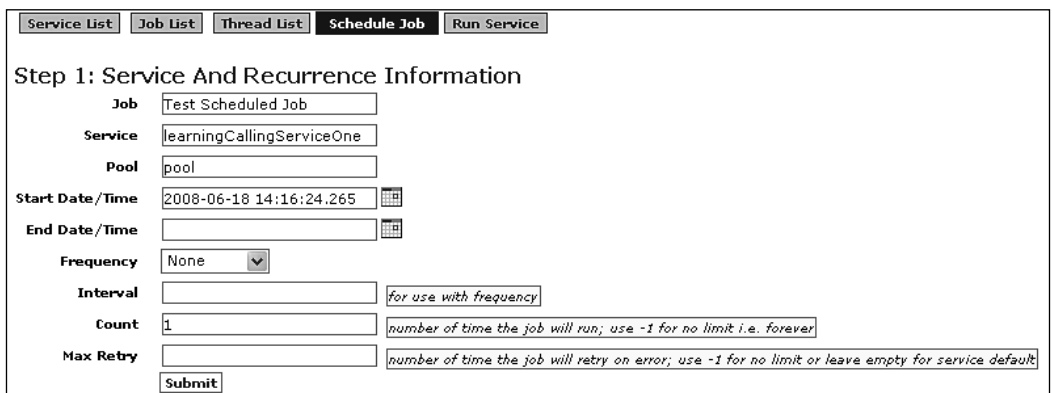

Select **Submit** and notice that scheduler is already aware of the parameters that can (or must, in this case) be entered. This information has been taken from the service definition in our services.xml file.

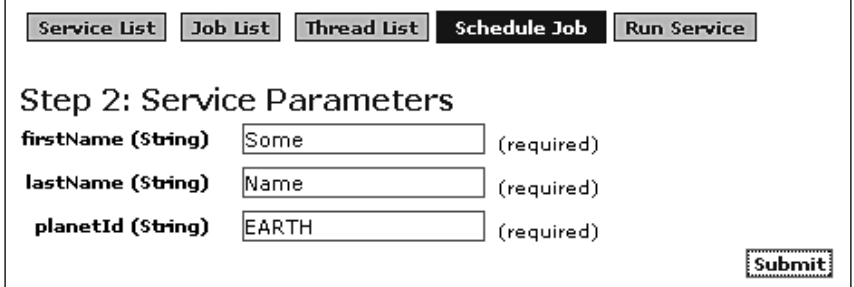

Press Submit to schedule the job and find the entry in the list. This list is ordered by **Run Time** so it may not be the first. Recurring maintenance jobs are imported in the seed data and are scheduled to run overnight. These will more than likely be above the job we have just scheduled since their run-time is further in the future. The entered parameters are converted to a map and then serialized to the database. They are then fed to the service at run time.

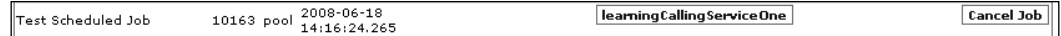

**[ 306 ]**

#### **For More Information:**

# **Quickly Running a Service**

Using the **Webtools** console it is also possible to run a service synchronously. This is quicker than going through the scheduler should you need to test a service or debug through a service. Select the **Run Service** button from the menu and enter the same service name, **submit** then enter the same parameters again. This time the service is run straight away and the OUT parameters and messages are passed back to the screen:

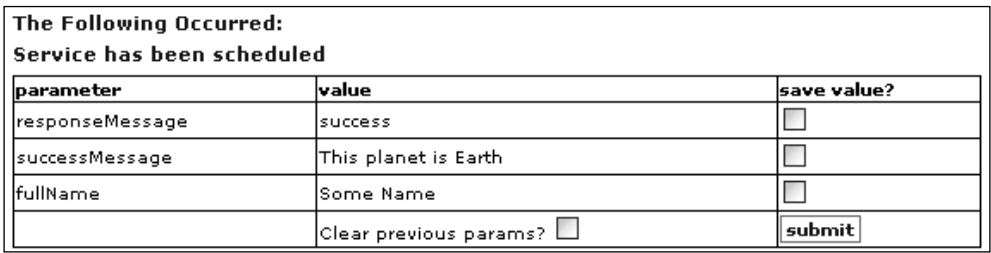

# **Naming a Service and the Service Reference**

Service names must be unique throughout the entire application. Because we do not need to specify a location when we invoke a service, if service names were duplicated we can not guarantee that the service we want to invoke is the one that is actually invoked. OFBiz comes complete with a full service reference, which is in fact a dictionary of services that we can use to check if a service exists with the name we are about to choose, or even if there is a service already written that we are about to duplicate.

From https://localhost:8443/webtools/control/main select the **Service Reference** and select "**l"** for learning. Here we can see all of our learning services, what engine they use and what method they invoke. By selecting the service learningCallingServiceOne, we can obtain complete information about this service as was defined in the service definition file services.xml. It even includes information about the parameters that are passed in and out automatically.

**[ 307 ]**

#### **For More Information:**

Careful selection of intuitive service names and use of the description tags in the service definition files are good practice since this allows other developers to reuse services that already exists, rather than duplicate work unnecessarily.

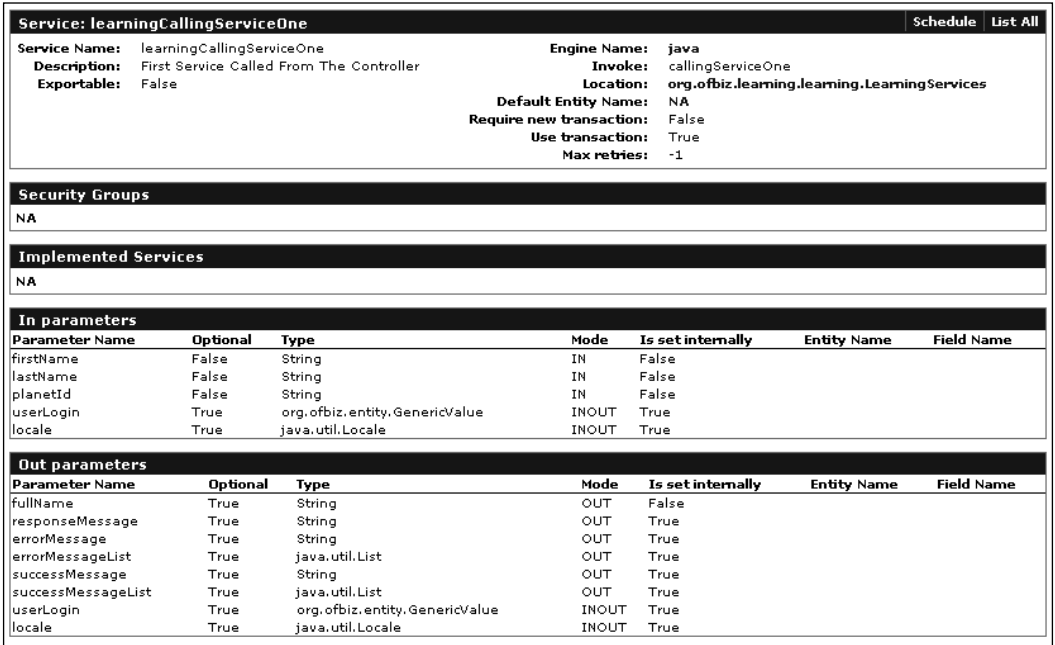

# **Event Condition Actions (ECA)**

ECA refers to the structure of rules of a process. The Event is the trigger or the reason why the rule is being invoked. The condition is a check to see if we should continue and invoke the action, and the action is the final resulting change or modification. A real life example of an ECA could be "If you are leaving the house, check to see if it is raining. If so, fetch an umbrella". In this case the event is "leaving the house". The condition is "if it is raining" and the action is "fetch an umbrella".

There are two types of ECA rules in OFBiz: Service Event Condition Actions (**SECA**s) and **Entity Event Condition Actions** (**EECA**s).

### **Service Event Condition Actions (SECAs)**

For SEC As the trigger (Event) is a service being invoked. A condition could be if a parameter equalled something (conditions are optional), and the action is to invoke another service.

**[ 308 ]**

 $SECAs$  are defined in the same directory as service definitions (servicedef). Inside files named secas.xml

Take a look at the existing SECAs in applications\order\servicedef\secas.xml and we can see a simple ECA:

```
 <eca service="changeOrderStatus" event="commit" 
     run-on-error="false">
     <condition field-name="statusId" operator="equals" 
               value="ORDER_CANCELLED"/>
     <action service="releaseOrderPayments" mode="sync"/>
 </eca>
```
When the changeOrderStatus transaction is just about to be committed, a lookup is performed by the framework to see if there are any ECAs for this event. If there are, and the parameter statusId is ORDER\_CANCELLED then the releaseOrderPayments service is run synchronously.

Most commonly, SECAs are triggered on commit or return; however, it is possible for the event to be in any of the following stages in the service's lifecycle:

- auth—Before Authentication •
- in-validate—Before IN parameter validation •
- out-validate—Before OUT parameter validation •
- invoke—Before service invocation •
- commit—Just before the transaction is committed •
- return—Before the service returns •
- global-commit •
- global-rollback •

The variables global-commit and global-rollback are a little bit different. If the service is part of a transaction, they will only run after a rollback or between the two phases (JTA implementation) of a commit.

There are also two specific attributes whose values are false by default:

- run-on-failure •
- run-on-error •

You can set them to true if you want the SECA to run in spite of a failure or error. A failure is the same thing as an error, except it doesn't represent a case where a rollback is required.

**[ 309 ]**

#### **For More Information:**

It should be noted that parameters passed into the trigger service are available, if need be, to the action service. The trigger services OUT parameters are also available to the action service.

Before using SECAs in a component, the component must be informed of the location of the ECA service-resources:

```
<service-resource type="eca" loader="main" 
                   location="servicedef/secas.xml"/>
```
This line must be added under the existing <service-resource> elements in the component's ofbiz-component.xml file.

### **Entity Event Condition Actions (EECAs)**

For EECAs, the event is an operation on an entity and the action is a service being invoked.

EECAs are defined in the same directory as entity definitions ( $entitydef$ ): inside files named eecas.xml.

They are used when it may not necessarily be a service that has initiated an operation on the entity, or you may wish that no matter what service operates on this entity, a certain course of action to be taken.

Open the eecas.xml file in the applications\product\entitydef directory and take a look at the first <eca> element:

```
 <eca entity="Product" operation="create-store" event="return">
     <condition field-name="autoCreateKeywords" 
                operator="not-equals" value="N"/>
     <action service="indexProductKeywords" mode="sync" 
             value-attr="productInstance"/>
 </eca>
```
This ECA ensures that once any creation or update operation on a Product record has been committed, so long as the autoCreateKeywords field of this record is not N, then the indexProductKeywords service will be automatically invoked synchronously.

#### **For More Information:**

The operation can be any of the following self-explanatory operations:

- create •
- store •
- remove •
- find •
- create-store (create or store/update) •
- create-remove •
- store-remove •
- create-store-remove •
- any •

The return event is by far the most commonly used event in an EECA. But there are also validate, run, cache-check,cache-put, and cache-clear events. There is also the run-on-error attribute.

Before using EECAs in a component, the component must be informed of the location of the eca entity-resource:

```
<entity-resource type="eca" loader="main" 
                  location="entitydef/eecas.xml"/>
```
must be added under the existing <entity-resource> elements in the component's  $of biz$ -component.xml file.

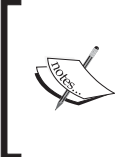

ECAs can often catch people out! Since there is no apparent flow from the trigger to the service in the code they can be difficult to debug. When debugging always keep an eye on the logs. When an ECA is triggered, an entry is placed into the logs to inform us of the trigger and the action.

# **Summary**

This brings us to the end of our investigation into the OFBiz Service Engine. We have discovered how useful the Service Oriented Architecture in OFBiz can be and we have learnt how the use of some of the built in Service Engine tools, like the Service Reference, can help us when we are creating new services.

#### **For More Information:**

In this chapter we have looked at:

- Defining and creating services •
- Service parameters •
- Special unchecked (unmatched) IN/OUT parameters •
- Security-related programming •
- Calling services from code (using dispatcher). •
- IN/OUT parameter mismatch when calling services •
- Sending feedback; standard return codes success, error and fail. •
- Implementing Service Interfaces •
- Synchronous and asynchronous services •
- Using the Service Engine tools •
- ECAs: Event Condition Actions •

The Service Engine is highly developed with respect to permissions and access control. In the next chapter we will be studying OFBiz Permissions and the Service Engine.

**[ 312 ]**

#### **For More Information:**

### **Where to buy this book**

You can buy Apache OFBiz Development from the Packt Publishing website: http://www.packtpub.com/apache-ofbiz-development-beginnerstutorial/book

Free shipping to the US, UK, Europe and selected Asian countries. For more information, please read our [shipping policy.](http://www.packtpub.com/Shippingpolicy)

Alternatively, you can buy the book from Amazon, BN.com, Computer Manuals and most internet book retailers.

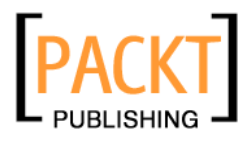

**www.PacktPub.com**